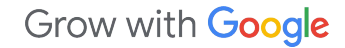

# Getting Businesses Online

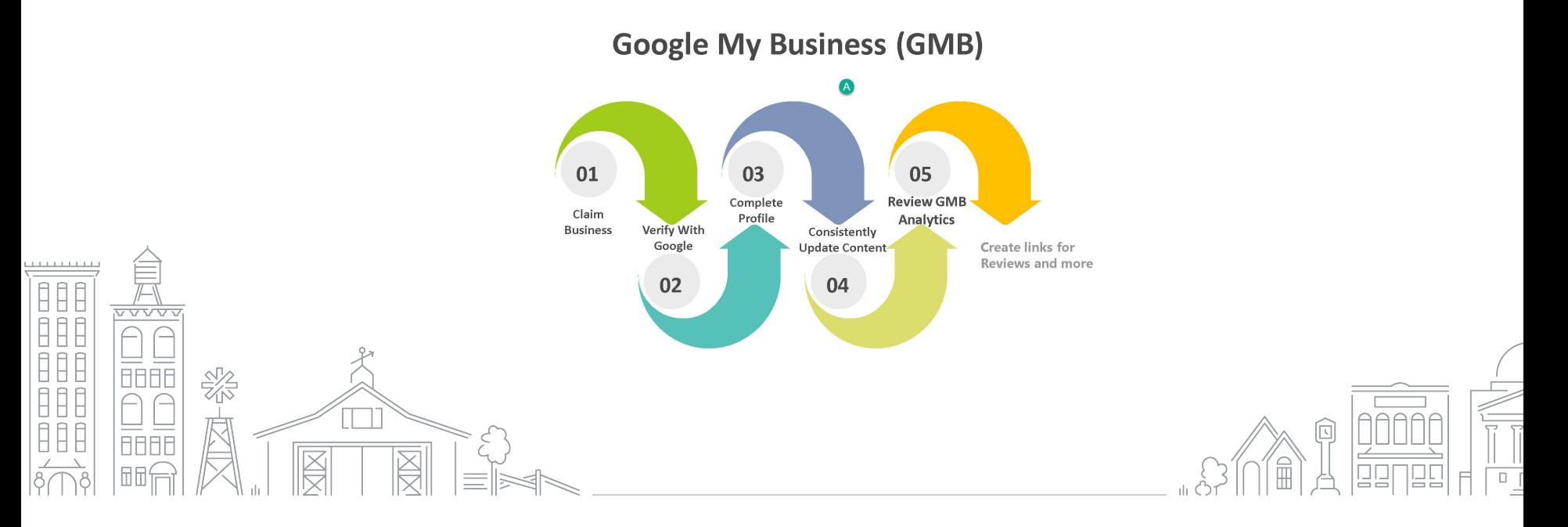

# **Table of Contents**

Google My Business is a free business profile tool that businesses use to manage their business info across Google Search and Maps.

- $\rightarrow$  What is Google My Business
- ➔ Your Free Business Profile on Google
- **→** What Businesses Are Eligible To Appear On Google Maps?
- ➔ Get Started By Creating Or Claiming A Google My Business Profile
- **→** Getting Verified With Google
- **→** Update Business Profile
- ➔ Create And Update Content
- $\rightarrow$  Review Analytics

# **WHAT IS GOOGLE MY BUSINESS?**

Google My Business is a free business profile tool that businesses use to manage their business info across Google Search and Maps. By keeping their info accurate and up-to-date, customers can find and connect to their local businesses.

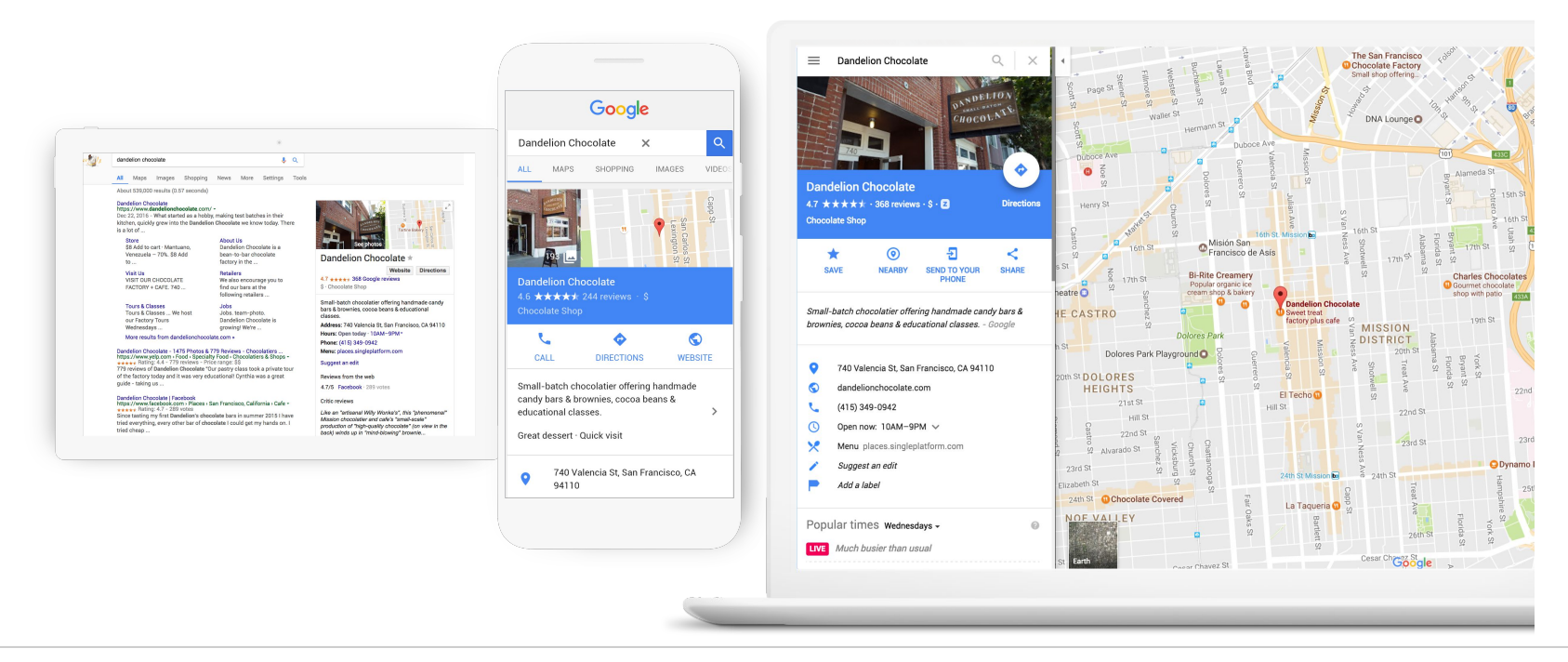

### **WHAT IS GOOGLE MY BUSINESS?**

Google My Business is a free business profile tool that businesses use to manage their business info across Google Search and Maps. By keeping their info accurate and up-to-date, customers can find and connect to their local businesses.

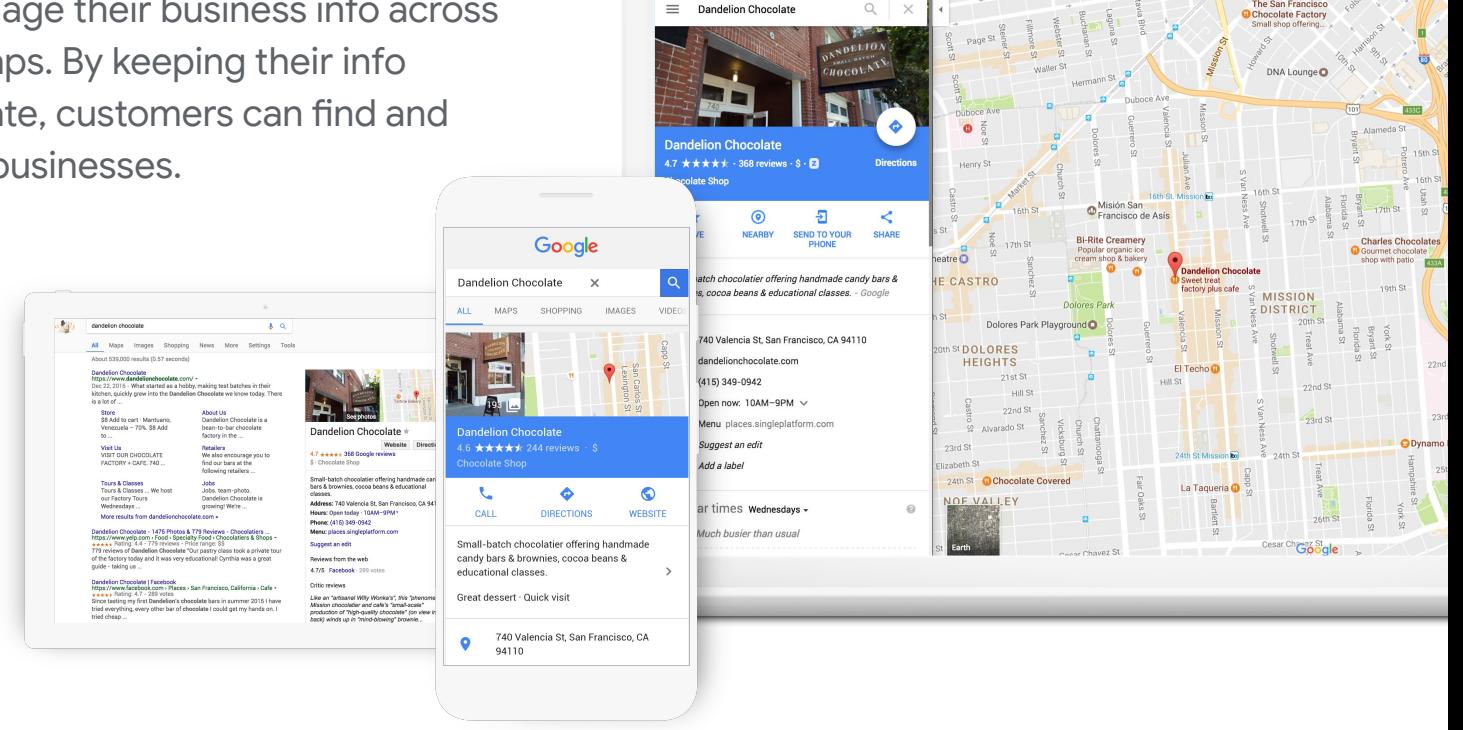

The San Francisco

# **WHAT BUSINESSES ARE ELIGIBLE TO APPEAR ON GOOGLE MAPS?**

To be eligible for a business profile, a business must make in-person contact with customers during stated business hours. This can happen either at the business itself or at a customer's location.

If it happens at the customer's location, only create one profile and set the entire service area within that profile.

[Read detailed guidelines](https://support.google.com/business/answer/3038177?hl=en&ref_topic=4540086) here.

### **Eligible**

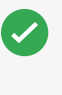

Business who make **in-person contact** with customers during stated hours

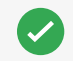

**Home-based businesses** as long as the address is hidden with a service area set.

Not Eligible

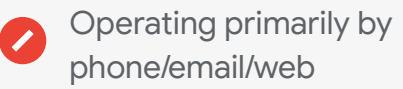

Home rental, vacation or for-sale properties

Businesses that use a PO box

Events that are held at a venue the event organizers don't have the authority to represent

Read more about ineligible businesses in [this article](https://support.google.com/business/answer/3038177?hl=en&ref_topic=4540086) under Ineligible Businesses.

# **GET STARTED BY CREATING OR CLAIMING A GOOGLE MY BUSINESS PROFILE**

Check out [this](https://drive.google.com/file/d/1x0nE9V5ZWPCqtuqA6c11XOVwsQYyCQ7f/view?usp=sharing) handy and printable one-sheeter with the steps to setup and create a Business Profile.

**Keep in mind:** There might be a listing for an old business at the same location where you're registering a new business. Do not attempt to claim it. Instead, suggest an edit to have it marked as closed. Then, proceed with creating a new Google My Business listing for your business.

Gor **1v Business SIGN IN MANAGE NOW** How it Works **FAOs & Sunnort** Success Stories

### Make the most of your free Google listing.

Show up when customers search for your business or businesses like yours on Google Search and Maps. Google My Business lets you post updates to showcase what's new, respond to reviews to build loyalty and add photos to highlight what makes your business special.

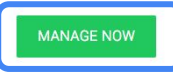

Have questions? Give us a call: 1-844-491-9665\*

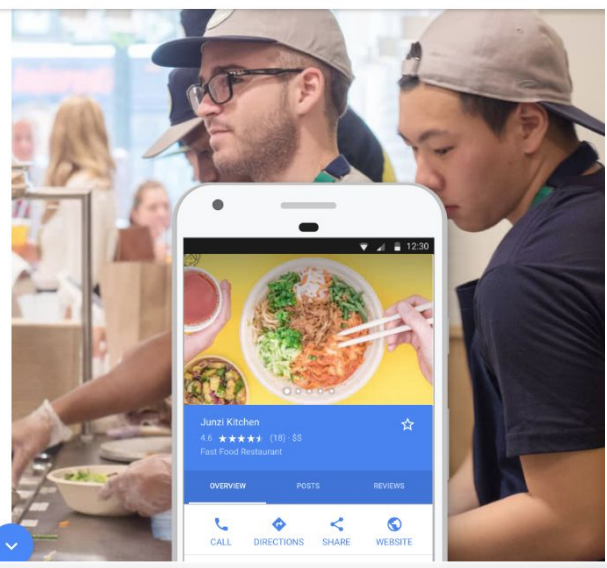

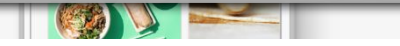

# **WHAT IS VERIFICATION?**

Verified businesses are twice as likely to be considered reputable by users. Verification also protects business owners from incorrect or misleading information.

### **After successful verification, a business can do the following:**

- Make changes to business info that appears across Google
- Read and respond to customer reviews
- Publish photos that showcase products and services
- See Insights that show how people found and interacted with business the business profile
- Share posts about what's new and exciting with the business
- Create a free website

And more!

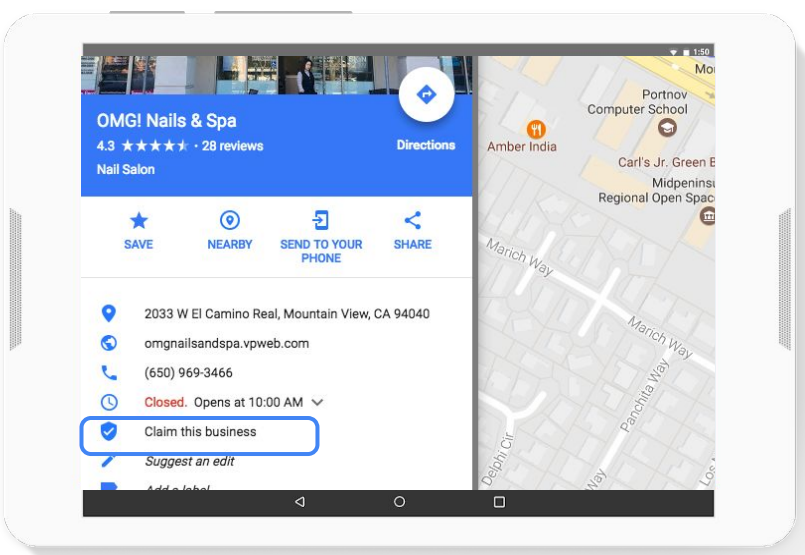

### **HELPFUL LINKS**

Quick links to the Google My Business Help Center with steps for questions that start with "How Do I…."

[Determine if my business is eligible to be on Google Maps](https://support.google.com/business/answer/3038177?hl=en) [Reply to my reviews](https://support.google.com/business/answer/3474050?hl=en) [Get to Google My Business to edit my listing](http://business.google.com) Fig. [Contact another verified page owner](https://support.google.com/business/answer/4566671?hl=en) [Understand my business profile status](https://support.google.com/business/answer/3480862?visit_id=636971635742323482-2947487695&rd=1) and a page in my account [Hide my address from public view](https://support.google.com/business/answer/3038163?hl=en) **[Close my old location in my account](https://support.google.com/business/answer/6314541?hl=en&ref_topic=4854191)** [Add a Manager or Admin to my listing](https://support.google.com/business/answer/3403100?hl=en) and the [Report a business as moved or closed that is not in my](https://support.google.com/business/answer/4578106?hl=en&ref_topic=4854191) [Transfer ownership of my page to someone else](https://support.google.com/business/answer/3415281?hl=en&ref_topic=4539640) [Access my business page on a mobile device](https://support.google.com/business/answer/4601325?hl=en) [Recommend what photo shows first in Google Search](https://support.google.com/business/answer/6103862?hl=en) [Report Abusive Robocalls](https://support.google.com/business/contact/rbc_form?hl=en)

[account](https://support.google.com/business/answer/4578106?hl=en&ref_topic=4854191)

Looking for troubleshooting help? Reach out to support at *[twitter.com/googlemybiz](http://twitter.com/googlemybiz)* or [facebook.com/googlemybusiness](http://facebook.com/googlemybusiness).

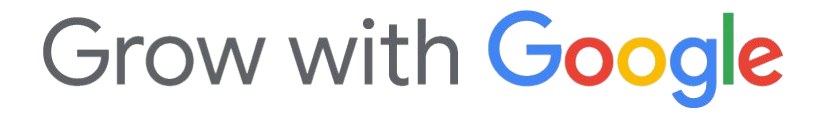

### **READY FOR MORE?**

# [Get a GMB account](https://support.google.com/business/answer/3038063?co=GENIE.Platform%3DAndroid&hl=en)

Grow with Google Overview Programs Events Stories About Partners

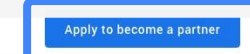

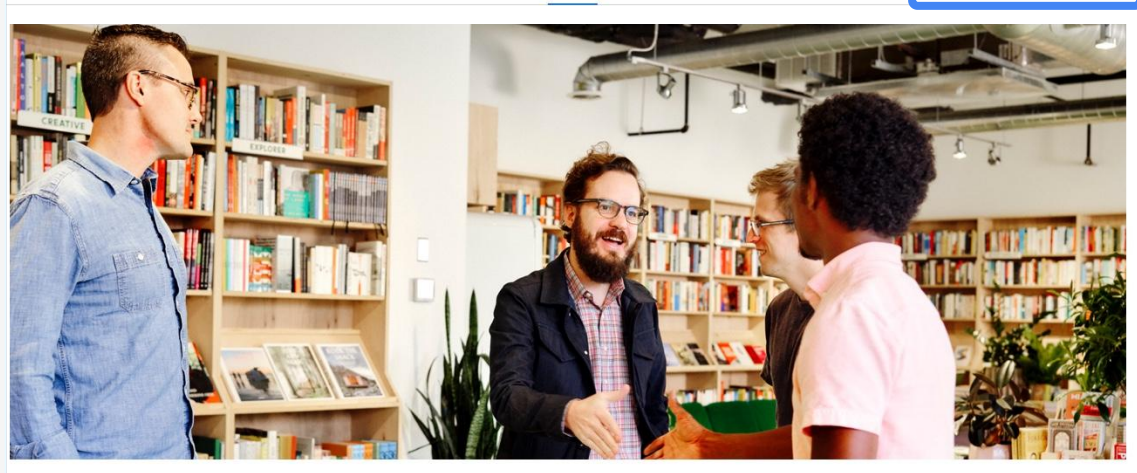

### Join us

Let's bring digital skills and the opportunities they create to everyone

Grow with Google has already partnered with thousands of organizations - big and small - in communities across the US. We'd love to hear from you

### **A FEW WAYS TO VERIFY**

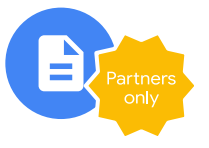

#### **Expedited verification form**

**Who:** Exclusively for Partners.

**When:** Anytime you host an approved workshop, the form will be available to you to use for 30 days total.

**How:** Once you're logged into the community, you or the business can access the form from your event page.

**Time:** Verification takes 1-4 business days.

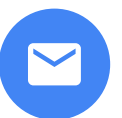

#### **Postcard or Phone or Email**

**Who:** Everyone.

**When:** Any time.

**How:** A PIN code is sent to the Business (sometimes the business has the option to receive a phone call, text or email instead).

**Time:** The code comes within 4-14 business days, valid for 30 days (or instantly via phone/email).

*If you need verification help, post in the [Partner Community](http://g.co/gwgcommunity) or email our team at gwgpartners@google.com*

# **THE EXPEDITED VERIFICATION FORM**

When helping a business claim their profile, instead of requesting a postcard to verify their business, they can fill out this form instead for manual review of their business.

If there are issues or questions, the verification team will email the username provided on the expedited verification form, **not the listed partner.** 

You'll be able to access this form for 30 days when you register a Grow with Google workshop; you'll see the business verification option to the right on your events page the **day of** your workshop in the community, and for the following 30 days after.

The form will then expire and you'll need to host another workshop to gain access again.

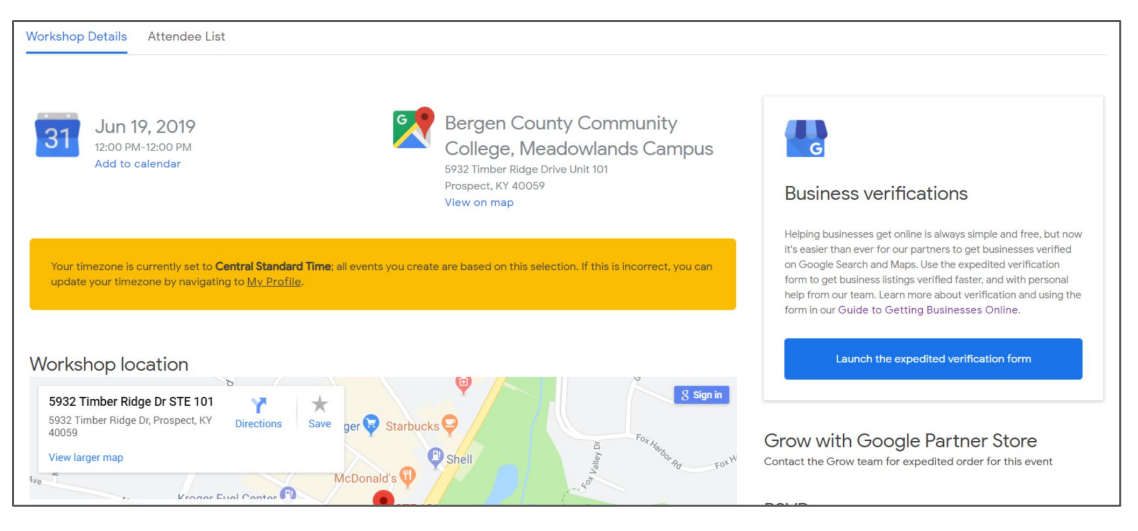

### **POSTCARD AND PO BOX SCENARIOS**

### **The business uses a PO Box instead of a street address.**

If the business asks to use a PO Box because that's where they receive mail, show them how to set up a service area at their home address instead and hide their address from public view.

**If the business cannot receive mail at their physical address,** skip the option to mail a postcard by clicking 'Verify later,' and instead use the expedited verification form our program offers. Our team will review the verification request. No postcard needs to be requested in this case.

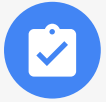

#### **The bottom line**

Don't use a PO Box or UPS store box for the business address since those aren't eligible, verifiable business addresses.

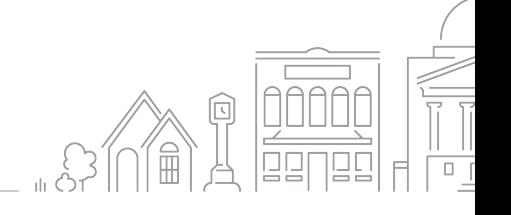

### **OWNERSHIP AND ACCESS SCENARIOS**

**Someone else owns the verified business profile.**

Here's how to help a business owner claim ownership of a listing:

**Request an ownership transfer** to the page through Google My Business. [This help center article](https://support.google.com/business/answer/4566671?hl=en)  [explains the process in detail.](https://support.google.com/business/answer/4566671?hl=en)

If the business owner doesn't get a response after 7 days, the next step is to **reply to the email received from Google support.** They will take it from there.

**The business owner cannot remember the username or password.**

Go through account recovery to help reset the password. [Click](https://www.google.com/accounts/recovery/?hl=en&ard=AHwGkRloY27dU2I3_nf2Lh1xoG37rUp-C08UzTy9tkUO8FjHLZ_N58mVpvdRjaRndXsKpm_mIiYMJiklOkXlNzTP7PnX97aCT1g_Yh7MplW684XNkT5d5TqJgwpw-BByGzUPQBZ9nEnoT4x_RezuxOAo3Z628P7l7g&fpOnly=1)  [here for account recovery](https://www.google.com/accounts/recovery/?hl=en&ard=AHwGkRloY27dU2I3_nf2Lh1xoG37rUp-C08UzTy9tkUO8FjHLZ_N58mVpvdRjaRndXsKpm_mIiYMJiklOkXlNzTP7PnX97aCT1g_Yh7MplW684XNkT5d5TqJgwpw-BByGzUPQBZ9nEnoT4x_RezuxOAo3Z628P7l7g&fpOnly=1)  [options](https://www.google.com/accounts/recovery/?hl=en&ard=AHwGkRloY27dU2I3_nf2Lh1xoG37rUp-C08UzTy9tkUO8FjHLZ_N58mVpvdRjaRndXsKpm_mIiYMJiklOkXlNzTP7PnX97aCT1g_Yh7MplW684XNkT5d5TqJgwpw-BByGzUPQBZ9nEnoT4x_RezuxOAo3Z628P7l7g&fpOnly=1).

If the business owner can't recover the username or password, ask them to request an ownership transfer so they can access their listing (see the previous process).

**Accidentally verify a business under your own partner account?** 

No problem!

Add the business owner's email as an owner. Make sure they check their email to accept your invitation. [Click here](https://support.google.com/business/answer/3415281?hl=en) for desktop and mobile directions.

### **READY FOR MORE?**

Head over to the [Resource section](https://community.grow.google/s/resources) in our Partner Community to start diving into all the materials that we offer.

From step-by-step guides to promotional materials, everything we have is laid out in a clear format for you to look through.

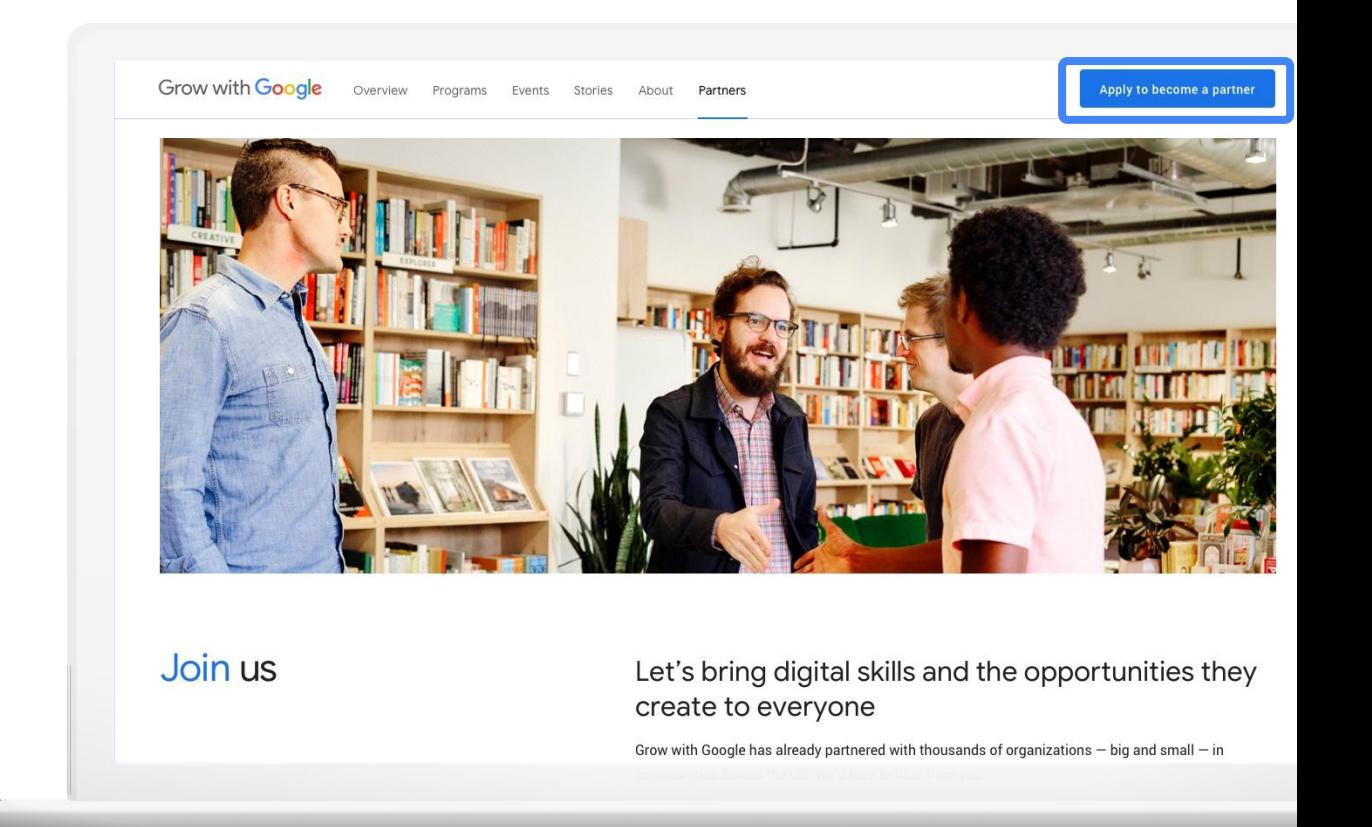